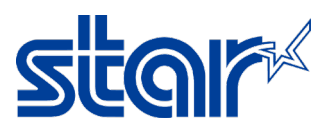

# **วิธีการปรับ** emulation **ระหว่าง** ESC/POS **กับ** StarPRNT mode **สําหรับรุ่น** SM-T300i

1. เปิดเครื่องพิมพ์ และ เปิดฝาที่ใส่กระดาษ (ใส่กระดาษขณะเปิดฝาที่ใส่กระดาษ)

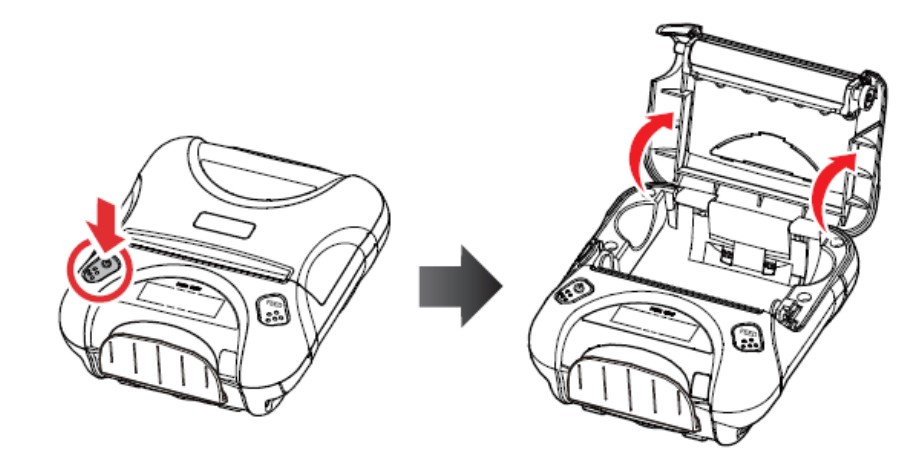

2. กดปุ่ ม 'Mode' และ'Feed' ค้างไว้ จากนั้น ไฟ Errorจะกระพริบ 5 ครั้ง แล้วปล่อยปุ่ม

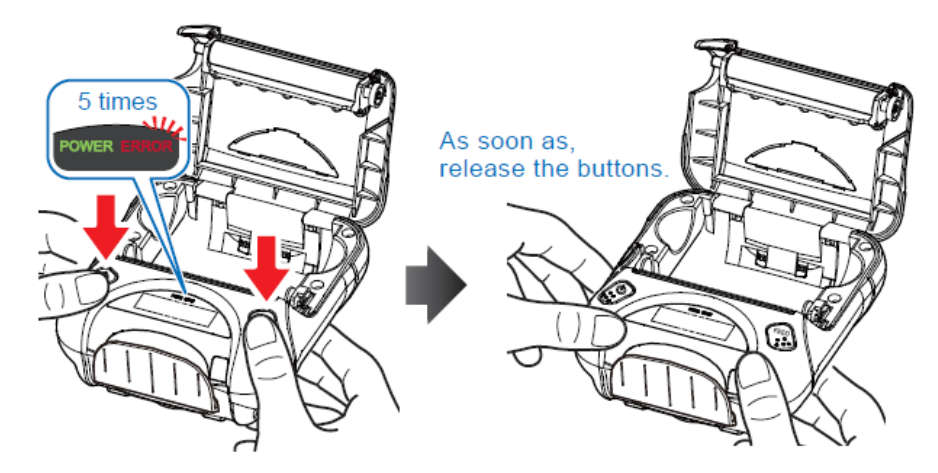

3. ปิดฝาที่ใส่กระดาษ จากนั้นเครื่องพิมพ์จะเปลี่ยน emulation และ พิมพ์ออกมาอัตโนมัติ

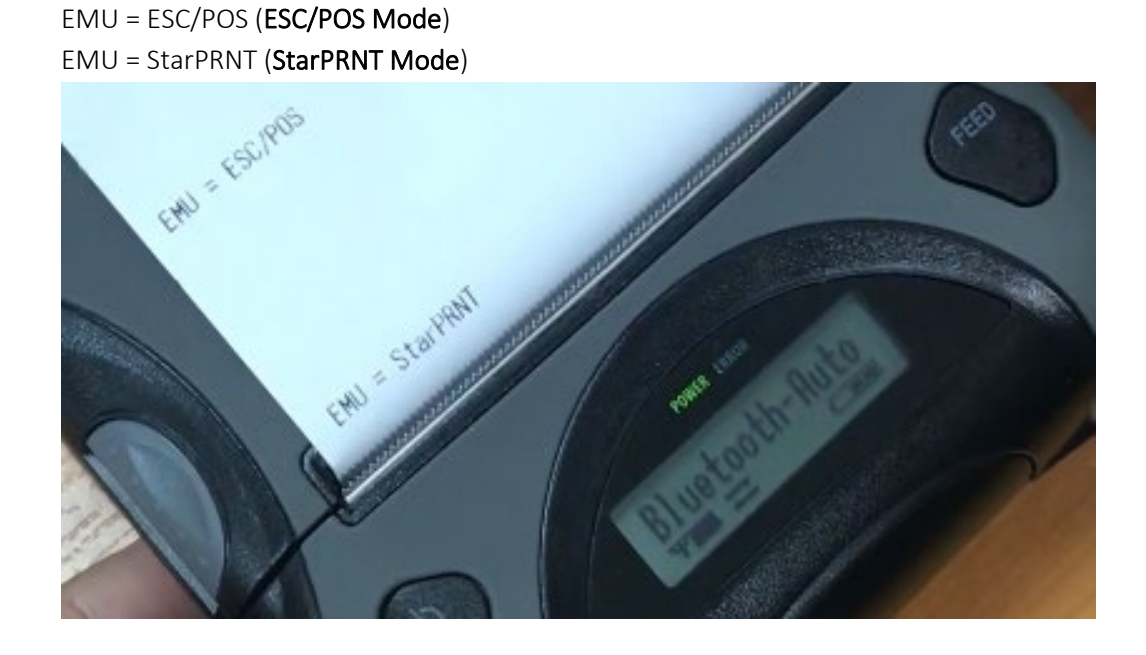

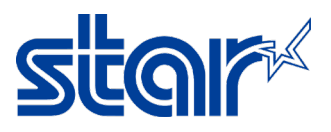

## **วิธีการตั้งค่า** port **ใน** Android SDK(Java) **สําหรับเครื่องพิมพ์** SM-T300i

\*\*Link สําหรับดาวน์โหลด Android StarPRNT SDK(Java) ><https://starmicronics.com/support/developers/android-sdks/> \*\*Link ตัวอย่าง SDK สําหรับการ setting port [> https://www.star](https://www.star-m.jp/products/s_print/sdk/starprnt_sdk/manual/android_java/en/api_stario_port.html#starioport-printingflow)[m.jp/products/s\\_print/sdk/starprnt\\_sdk/manual/android\\_java/en/api\\_stario\\_port.html#starioport-printingflow](https://www.star-m.jp/products/s_print/sdk/starprnt_sdk/manual/android_java/en/api_stario_port.html#starioport-printingflow)

### SAMPLE SDK

StarIOPort port = **null**;

```
try {
     // Port open
    port = StarIOPort.getPort(portName, portSettings, 10000, context);  \rightarrow \rightarrow This line
     // Print end monitoring -Start
     StarPrinterStatus status = port.beginCheckedBlock();
     byte[] command = PrinterFunctions.createTextReceiptData(emulation, localizeReceipts, false);
     // Send print data
     port.writePort(command, 0, command.length);
     // Print end monitoring -End
     status = port.endCheckedBlock();
     // Status judgment during printing completion monitoring
     if (status.offline == false) {
         // Print successful end (Printer Online)
     }
     else {
         // Printing is abnormal termination (no paper, printer cover open etc)
         // Notify user
     }
}
catch (StarIOPortException e) {
     // Error
}
finally {
     try {
         // Port close
         StarIOPort.releasePort(port);
     }
     catch (StarIOPortException e) {}
}
```
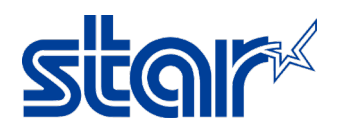

### สามารถตั้งค่า portName และ portSetting ได้ดังต่อไปนี้

**อ้างอิง** > port <sup>=</sup> StarIOPort.getPort(**portName**, **portSettings**, 10000, context);

portName Parameter: "BT"

portSetting Parameter: "Portable"

### Portname

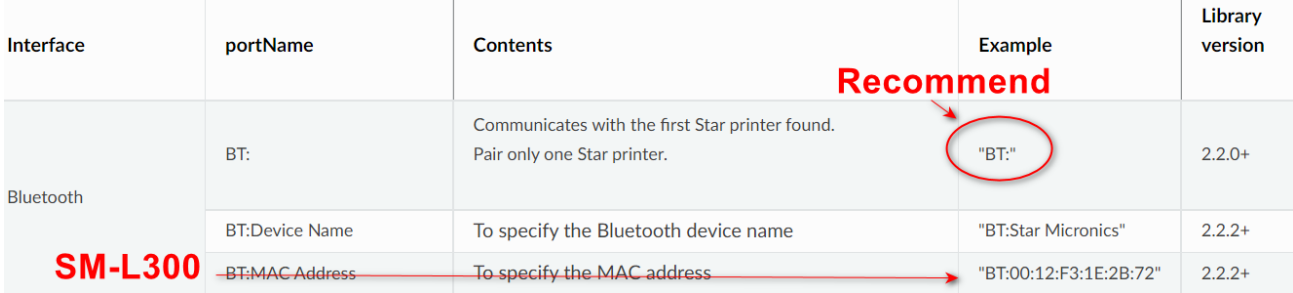

#### Port Setting

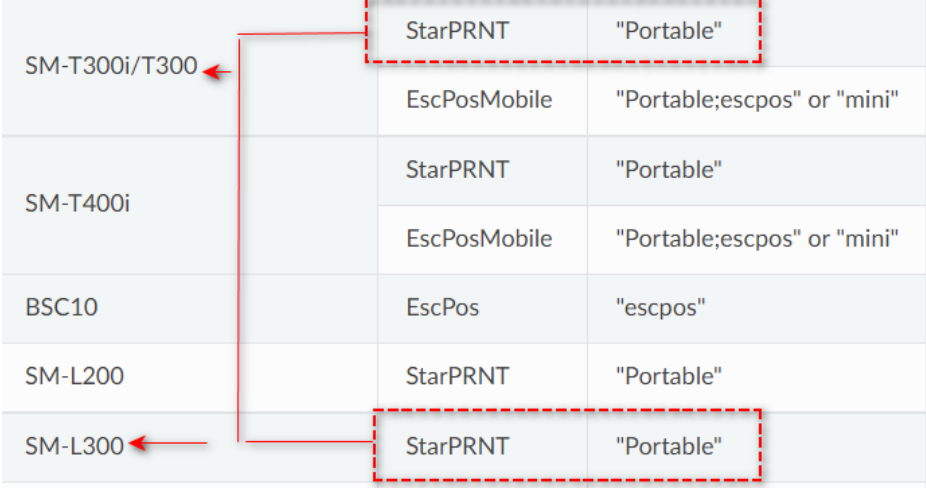